# **DL-300-WF Series Quick Start**

# **For DL-301-WF/DL-302-WF/DL-303-WF**

Aug 2018, Version 1.00

## **What's in the shipping box?**

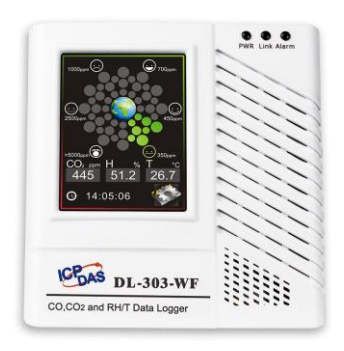

Quick User Guide for DL-302 1 Concertig to Print from

**DL-300-WF** Logger **COVID-1000-WE Logger Quick Start** 

## **Technical Support**

**User Manual and Utilities** 

**<http://ftp.icpdas.com/pub/cd/iiot/dl-300/document/> <http://ftp.icpdas.com/pub/cd/iiot/utility/>**

**Product Website** 

**[http://www.icpdas.com/root/product/solutions/remote\\_io/rs-485/dl\\_s](http://www.icpdas.com/root/product/solutions/remote_io/rs-485/dl_series/dl-300-wf.html) [eries/dl-300-wf.html](http://www.icpdas.com/root/product/solutions/remote_io/rs-485/dl_series/dl-300-wf.html)**

**E-mail** 

### **[service@icpdas.com](mailto:service@icpdas.com)**

Copyright © 2018 ICP DAS Co., Ltd. All Rights Reserved.

# **1 Connecting the Power Supply**

The DL-300-WF logger can be powered by either a PoE switch or a

 $+12$  ~  $+48$  V power supply as below:

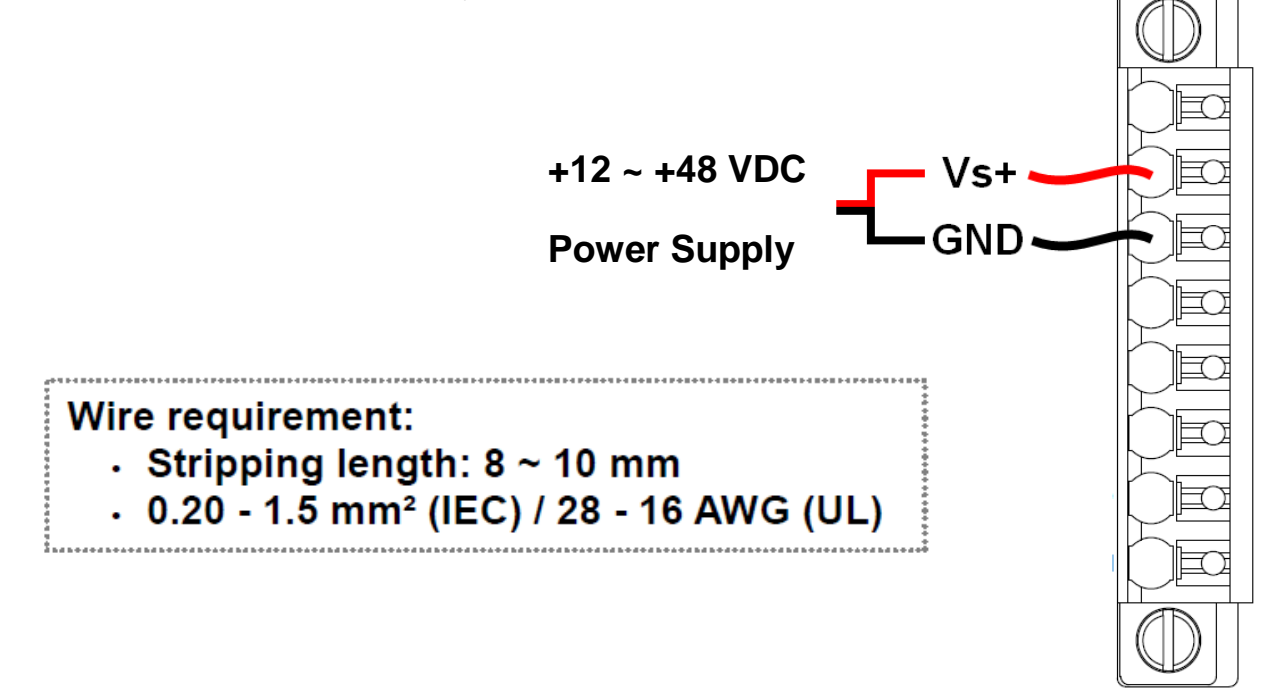

**Push In (Solid Wire or Wire with wire-end ferrule)** 

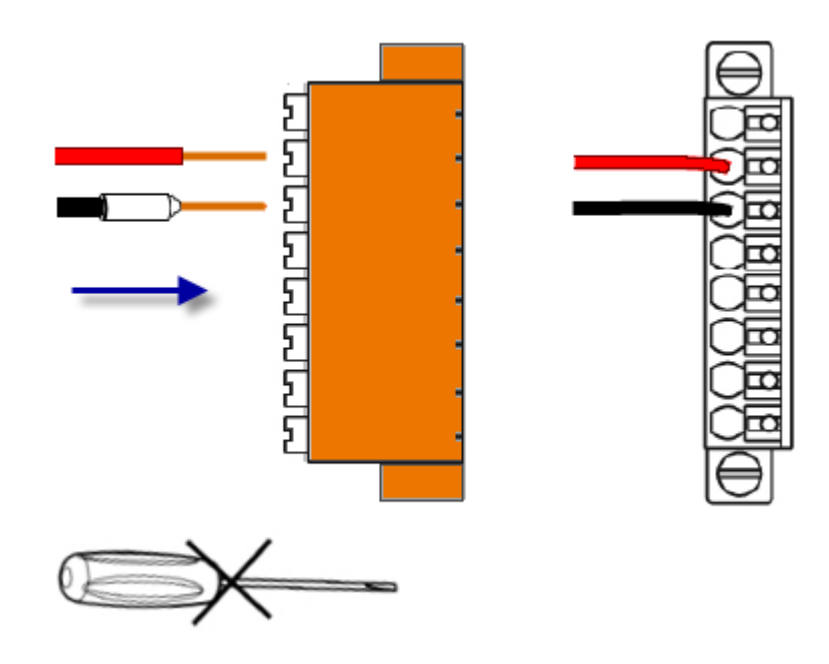

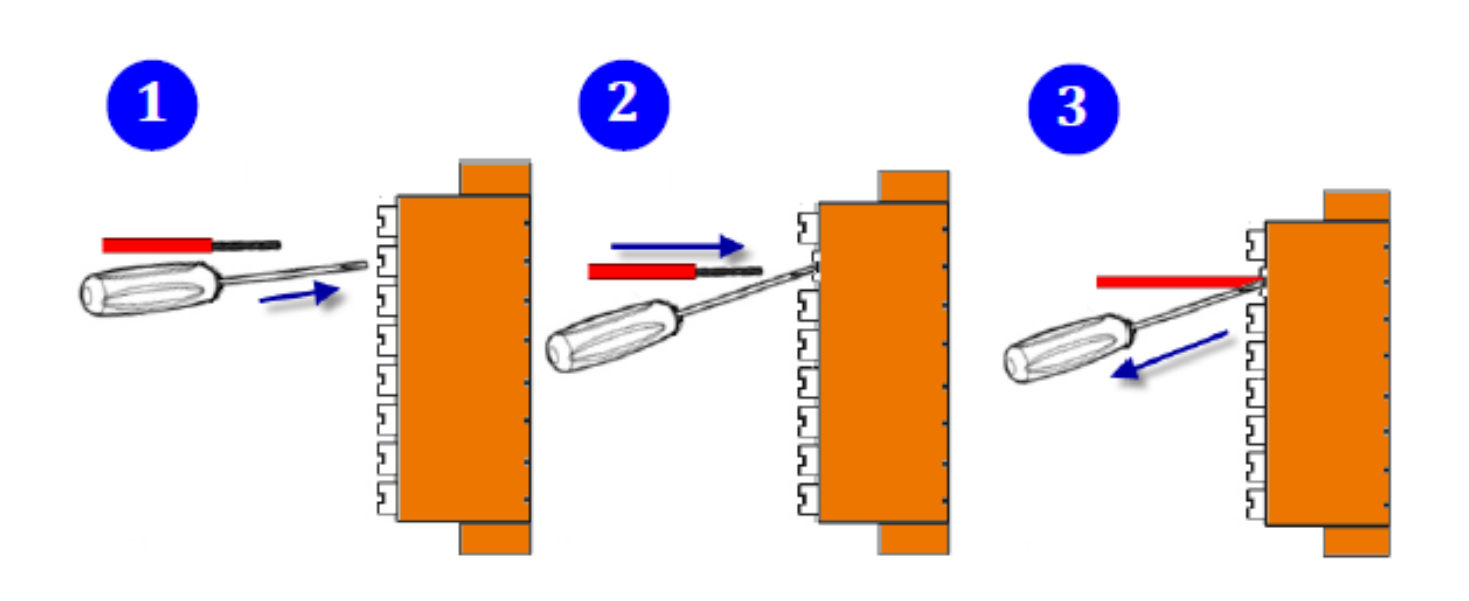

**Push and Release** 

**Flexible Wire** 

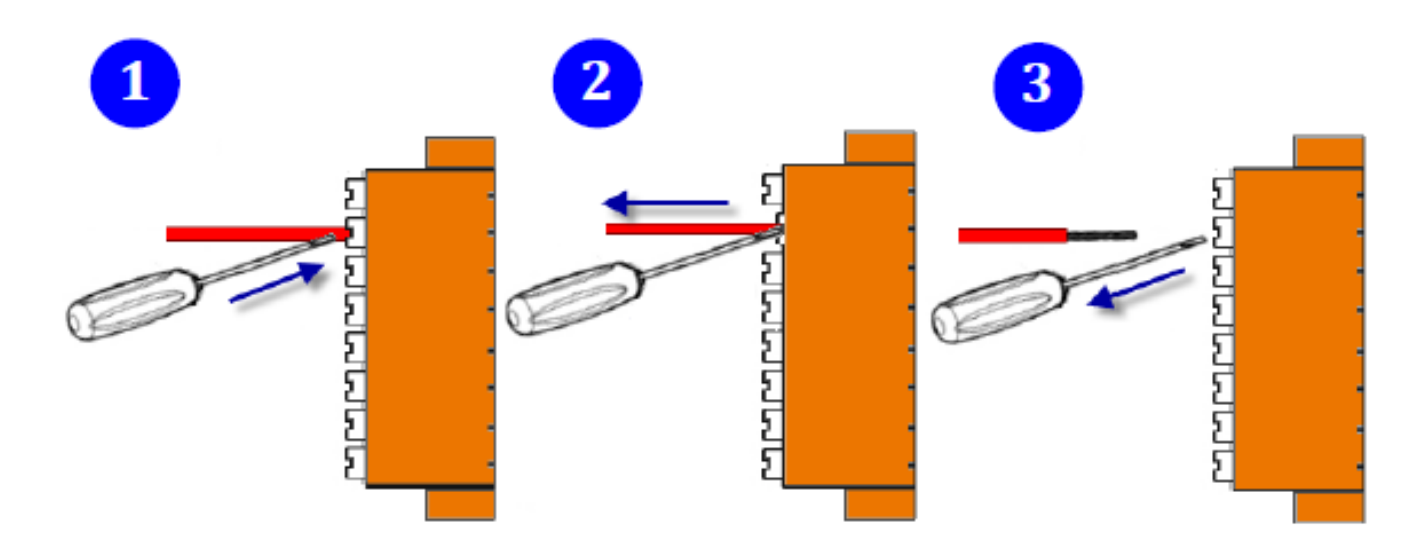

# **2 Powering-on the DL-300-WF logger**

The factory default settings for Wi-Fi communication of the DL-300-WF are as follows.

- Mode: **AP**
- Wireless Security: WPA/WPA2, "00000000"
- DHCP Server (AP Mode): DHCP Server on, start IP: 192.168.255.2
- Wi-Fi Channel (AP Mode): 11
- IP Address: 192.168.255.1
- Gateway Address: 192.168.255.254
- Subnet Mask: 255.255.0.0
- SSID: DL-301-WF or DL-302-WF or DL-303-WF
- Modbus TCP Port: 502

The Wi-Fi IIOT Utility is provided to configure and test the DL-300-WF module through the Wi-Fi interface. Please refer to chapter 6 of the user manual for details.

You can also use a browser to configure and test the DL-300-WF module through the Ethernet interface. Please refer to chapter 4 of the user manual for details.